## **S5600信息中心的配置(二) ——日志发送到Linux日志主机**

## **一、组网需求**:

交换机的日志信息发送到Linux日志主机上,日志主机的IP地址为202.38.1.10, 只允许 严重性高于errors的日志信息发送到日志主机上,输出语言为英文,允许输出信息的模 块为所有模块。

**二、组网图**

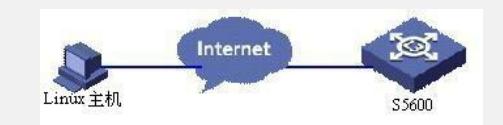

**三、配置步骤:**

(1) 交换机上的配置。Linux

# 开启信息中心。

<Quidway> system-view

[Quidway] info-center enable

# 将IP地址为202.38.1.10的主机用作日志主机,只允许严重等级高于errors的日志信息 输出至日志主机,输出语言为英文,允许输出信息的模块为所有模块。

[Quidway] info-center loghost 202.38.1.10 facility local7 language english

[Quidway] info-center source default channel loghost log level errors debug state off t rap state off

(2) 日志主机上的配置。

第一步: 以超级用户 (root) 的身份执行以下命令。

# mkdir /var/log/Quidway

# touch /var/log/Quidway/information

第二步: 以超级用户 (root) 的身份编辑文件/etc/syslog.conf, 加入以下选择/动作组

合(selector/action pairs)。

# Quidway configuration messages

local7.info /var/log/Quidway/information

第三步:当日志文件information建立且/etc/syslog.conf文件被修改了之后,应通过执 行以下命令查看系统守护进程syslogd的进程号,杀死syslogd进程,并重新用-r选项在 后台启动syslogd。

# ps -ae | grep syslogd

147

# kill -9 147

# syslogd -r &

## **四、配置关键点:**

在编辑/etc/syslog.conf时应注意以下问题:

1. 注释只允许独立成行, 并以字符# 开头。

- 2.选择/动作组合之间必须以一个制表符分隔,而不能输入空格。
- 3.在文件名之后不得有多余的空格。

4./etc/syslog.conf中指定的设备名及接受的日志信息级别与交换机上配置的info-cent

er loghost和info-center source命令中的相应参数应保持一致,否则日志信息可能无法 正确输出到日志主机上。